# **Task.fm**

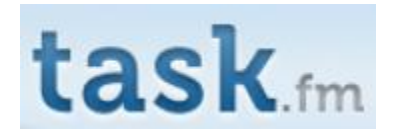

## **[Roles and Responsibilities](https://wiki.itap.purdue.edu/pages/viewpage.action?pageId=10399711)**

[Task.fm international partner communication](https://wiki.itap.purdue.edu/display/INSITE/Task.fm+International+Partner+Communication)

Here is the link to the [Task.fm research page](https://wiki.itap.purdue.edu/display/INSITE/Task.fm+Research+Page)

After you press save, go back and make sure your information is there. If more than a couple of people are posting things at the same time they could be deleted. If they get deleted, you can go back into the history and retrieve it

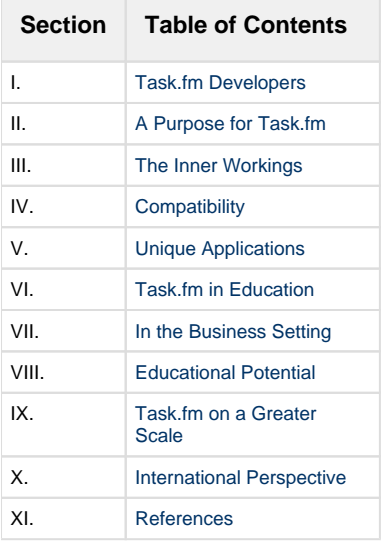

### <span id="page-0-0"></span>**Task.fm Developers [1](#page-6-3)**

<span id="page-0-1"></span>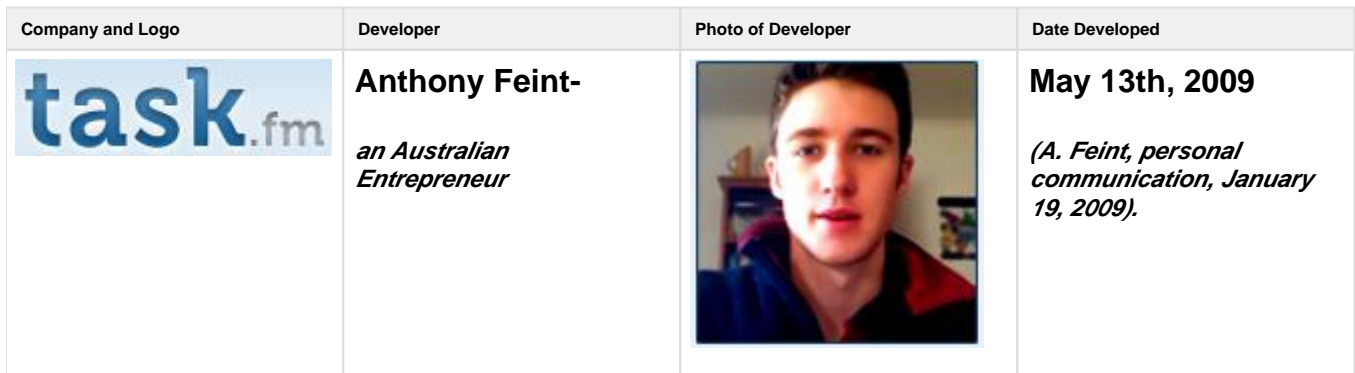

### **A Purpose for Task.fm**

This purpose of Task.fm is to remind you of scheduled events you have added so that you will not need to remember them. All you have to do is create a reminder on the Task.fm site, by e-mail, or you can actually make an event by twitter. Task.fm is kind of like a calendar that you can have on your phone, only better. You can have as many events as you want on Task.fm, you can have it sent to you multiple ways, and you can make the events multiple ways. It is an easier and more efficient way of getting reminders.

### <span id="page-1-0"></span>**The Inner-Workings**

Task.fm uses a semantic technology in order to allow the user to actually verbally tell the program what event needs to be done and when it needs to be done. The only difficult issue is that the user must provide a specific time for the event (such as "7pm Tomorrow").

Use it to create SMS, email or twitter reminders for yourself. Task.fm can understand your natural language so you don't need to enter dates and times manually. This is very convenient and is not as time consuming as some other ways of reminders might be such as datebooks, or other things.

### <span id="page-1-1"></span>**The Compatibility of Task.fm with Other Services**

Task.fm is compatible with various programs that many people use daily. Reminders can be received via email, text message, twitter, voice call, Google Calendars, iCal, AIM, gTalk and MSN, with just the click of a button. It is very convenient and the applications send you unlimited daily reminders about your schedule, what you have planned for the day, and what you need to do. The use of Task.fm with other programs makes life so much easier because it is already set up and you don't have to worry about missing any important events.

How to integrate Task.fm with the following programs:

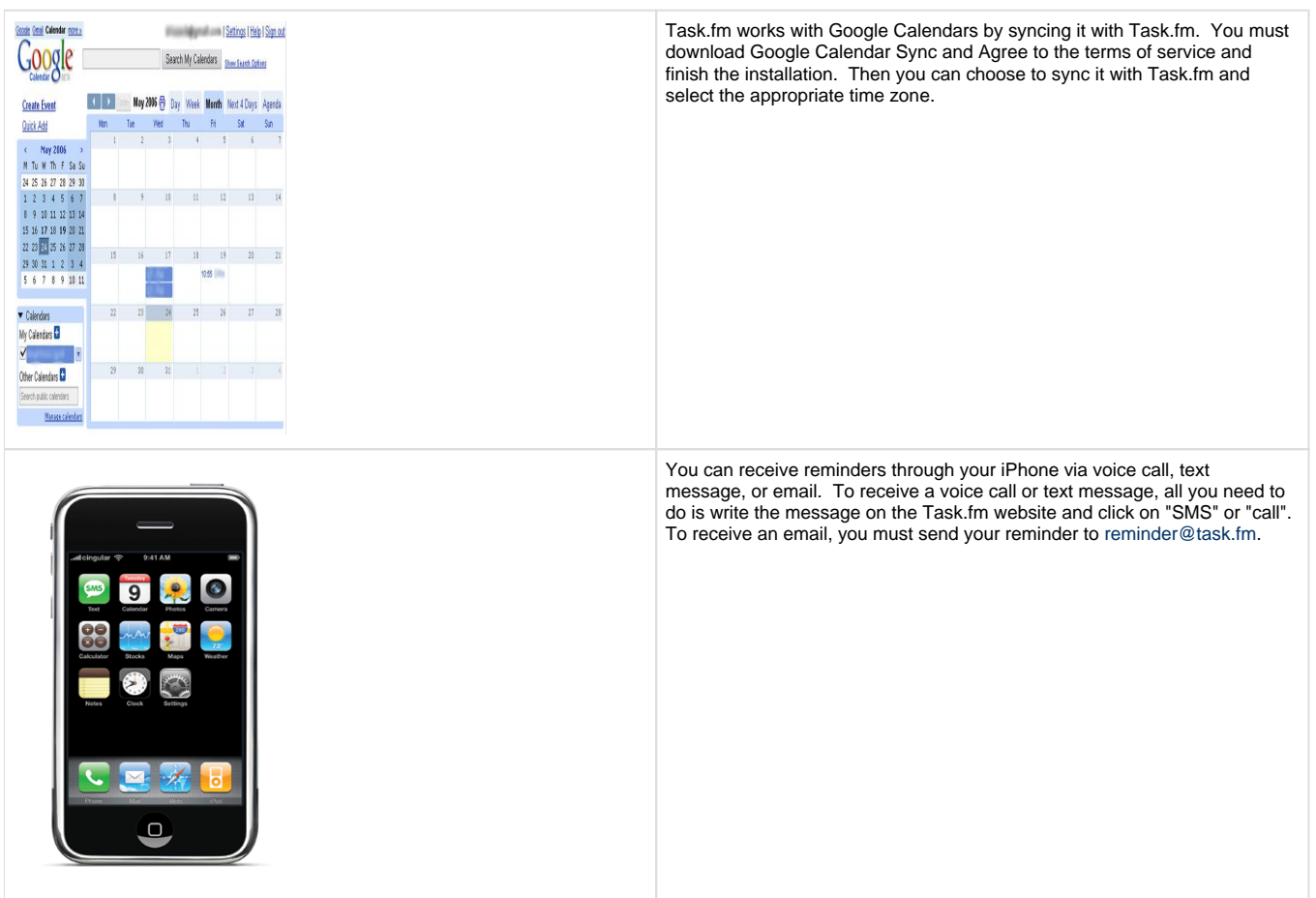

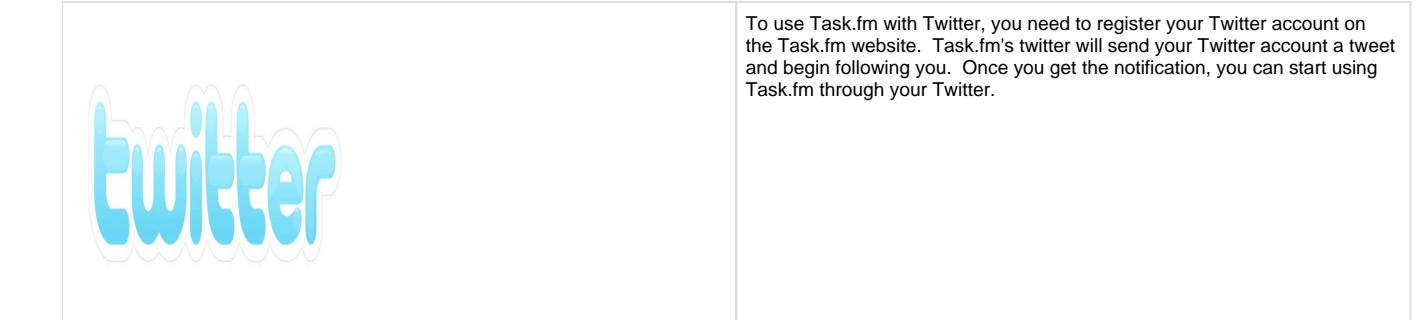

### <span id="page-2-0"></span>**Unique Applications to Task.fm**

Having these four options of ways to receive your reminders makes Task.fm convenient for anyone. For the less tech savvy, they can receive voice calls. Others spend most of their days at their computers, so the email option would work the best. The variety in ways to receive your reminders makes Task.fm an option for everyone.

You can use phrases such as "next Tuesday at 6 p.m." or "tomorrow at 9 a.m." and Task.fm will know what you are referring to and schedule it into your calendar.

Another unique application on Task.fm would have to be the ability to send simple reminders to others. The ability may be useful in group situations to send messages to remind others of important information with just a click of a button. Being able to send to others also allows you to send things to others maybe even in a foreign country. With internet capability you can send them reminds through emails, etc.

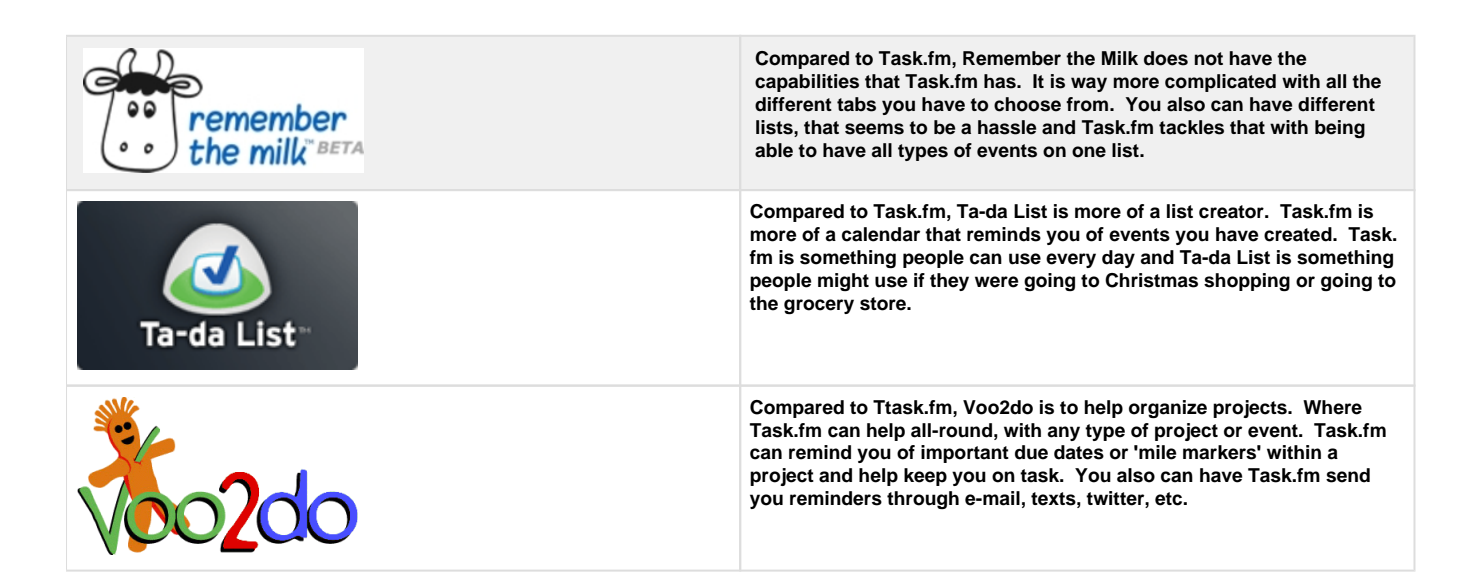

### <span id="page-2-1"></span>**Task.fm Applied to Education**

#### **Elementary**

In this lesson plan, students will use Task.fm to learn the geographical position of Siberia (Russia). Students use Task.fm to remind themselves about key points of the report. [DOC](https://wiki.itap.purdue.edu/download/attachments/10397893/Elementary%20lesson%20plan.doc?version=1&modificationDate=1258554639000&api=v2) or [PDF](https://wiki.itap.purdue.edu/download/attachments/10397893/Elementary%20lesson%20plan.pdf?version=1&modificationDate=1258554649000&api=v2)

In this lesson plan, students will use Task.fm to list their observations of the different insects. [DOC](https://wiki.itap.purdue.edu/download/attachments/10397893/1.%20Lesson%20Plans%20Elementary%20level.doc?version=1&modificationDate=1260044247000&api=v2) or [PDF](https://wiki.itap.purdue.edu/download/attachments/10397893/1.%20Lesson%20Plans%20Elementary%20level.pdf?version=1&modificationDate=1260044425000&api=v2)

In this lesson plan, students will use Task.fm to keep track of the plans of short stories retelling. The students will have to learn how to use Task. fm, make up the plan of retelling 2-3 short stories and then presenting their reports. [DOC](https://wiki.itap.purdue.edu/download/attachments/10397893/Elementary-1.doc?version=1&modificationDate=1260135831000&api=v2) or [PDF](https://wiki.itap.purdue.edu/download/attachments/10397893/Elementary-1.pdf?version=1&modificationDate=1260135835000&api=v2)

#### **Secondary**

In this lesson plan, students will use Task.fm to keep track of the tasks they must complete before presenting their research at the science fair. [D](https://wiki.itap.purdue.edu/download/attachments/10397893/Secondary%201.doc?version=1&modificationDate=1260136348000&api=v2) [OC](https://wiki.itap.purdue.edu/download/attachments/10397893/Secondary%201.doc?version=1&modificationDate=1260136348000&api=v2) or [PDF](https://wiki.itap.purdue.edu/download/attachments/10397893/Secondary%201.pdf?version=1&modificationDate=1260136352000&api=v2)

In this lesson plan, students will use Task.fm to lay out books that they will need to read and have deadlines for all of them. [DOC](https://wiki.itap.purdue.edu/download/attachments/10397893/2.%20Lesson%20plan%20secondary%20level.doc?version=1&modificationDate=1260044460000&api=v2) or [PDF](https://wiki.itap.purdue.edu/download/attachments/10397893/2.%20Lesson%20plan%20secondary%20level.pdf?version=1&modificationDate=1260044513000&api=v2)

In this lesson plan, students will use Task.fm to create a reminder of tasks that they must complete in order to finish their timeline presentation. [D](https://wiki.itap.purdue.edu/download/attachments/10397893/secondary%202.docx?version=1&modificationDate=1260136357000&api=v2) [OC](https://wiki.itap.purdue.edu/download/attachments/10397893/secondary%202.docx?version=1&modificationDate=1260136357000&api=v2) or [PDF](https://wiki.itap.purdue.edu/download/attachments/10397893/secondary%202.pdf?version=1&modificationDate=1260136361000&api=v2)

#### **Post Secondary**

In this lesson plan, students will use Task.fm to help manage their time. [DOC](https://wiki.itap.purdue.edu/download/attachments/10397893/Post%20Secondary%20Lesson%20Plan.doc?version=1&modificationDate=1257953906000&api=v2) or [PDF](https://wiki.itap.purdue.edu/download/attachments/10397893/Post%20Secondary%20Lesson%20Plan.pdf?version=1&modificationDate=1257953899000&api=v2)

In this lesson plan, students will use Task.fm to create a reminder of tasks they must complete in order to finish their presentation. [DOC](https://wiki.itap.purdue.edu/download/attachments/10397893/Post-1.docx?version=1&modificationDate=1260135840000&api=v2) or [PDF](https://wiki.itap.purdue.edu/download/attachments/10397893/Post-1.pdf?version=1&modificationDate=1260135844000&api=v2) In this lesson plan, students will use Task.fm to create a reminder of tasks on literature. [DOC](https://wiki.itap.purdue.edu/download/attachments/10397893/Post-2.docx?version=1&modificationDate=1260135849000&api=v2) or [PDF](https://wiki.itap.purdue.edu/download/attachments/10397893/Post-2.pdf?version=1&modificationDate=1260135854000&api=v2)

### <span id="page-3-0"></span>**Applying Task.fm to a Business Setting**

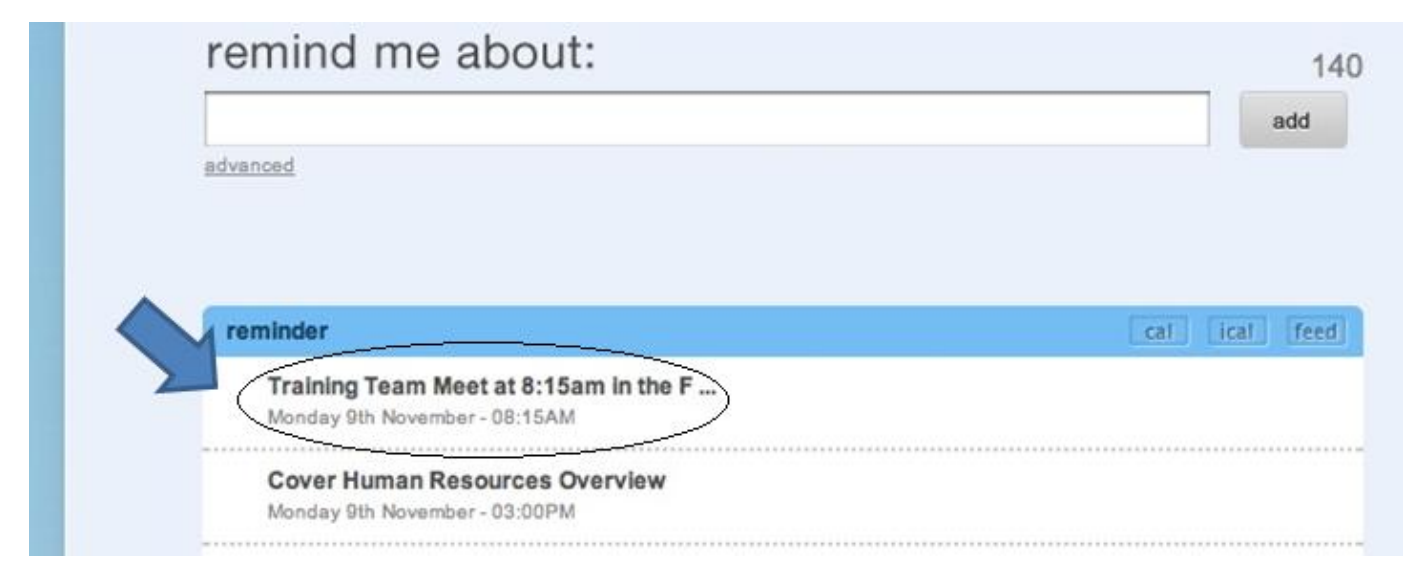

Often times in a business training environment, the trainees are provided with a long and detailed training schedule that can be confusing, tedious, and difficult to remember. One way to help trainees remember all of the training events would be to add every task to a Task.fm schedule. The trainer could simply log into the Task.fm member site, add all of the trainees' phone numbers and emails under their contact list, and then add all of the contacts to a group that has been previously specified. The trainer would then add an event, and under the "advanced" link below the text box the trainer would need to check the "send to group?" box and select their training group from the drop down box.

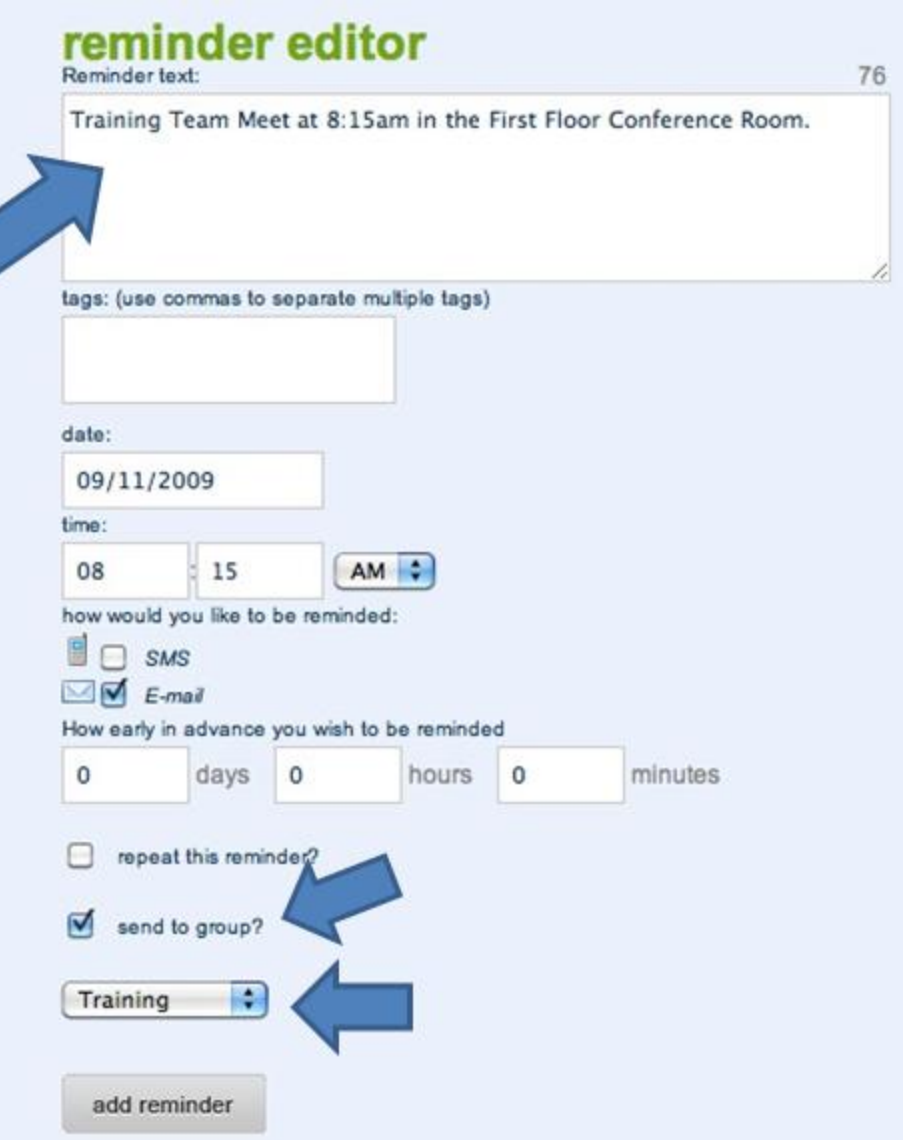

### <span id="page-4-0"></span>**Educational Potential of Task.fm**

Task.fm can be used easily for students in an educational advantage. It could be used as a task manager for a class, it could be applied as a syllabus and update students about upcoming homework exams and study sessions. It could also be a way to just manage your everyday schedule. Many students do not get homework done or do not study for exams because they forget and/or do not write it down. A teacher could make a group and update her students this way. This process would also be beneficial to students working on group projects for meetings and deadlines. Time management and task management would be beneficial to any student because it could help them stay on task and stay up to date with projects and deadlines.

**How-to-Use Photos Descriptions** 

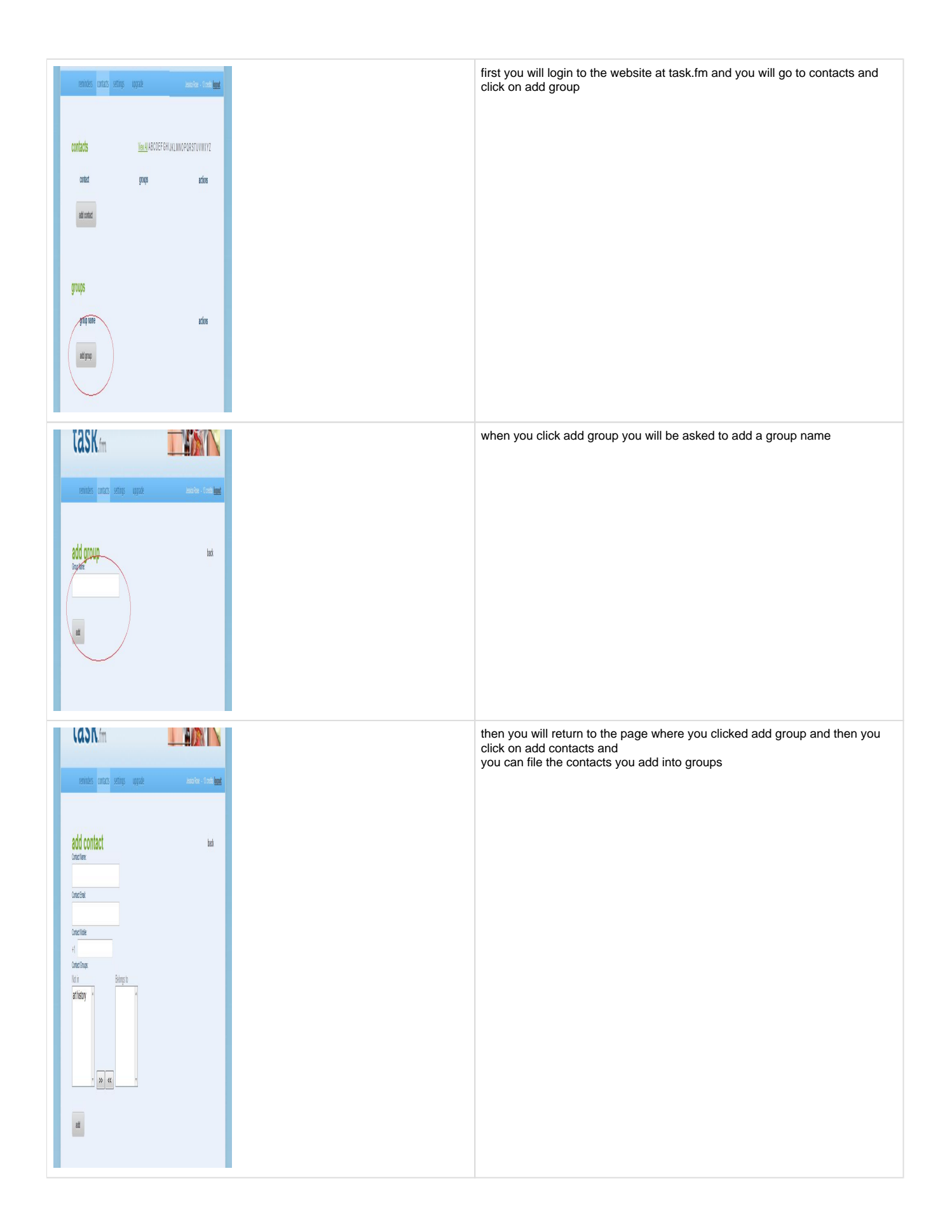

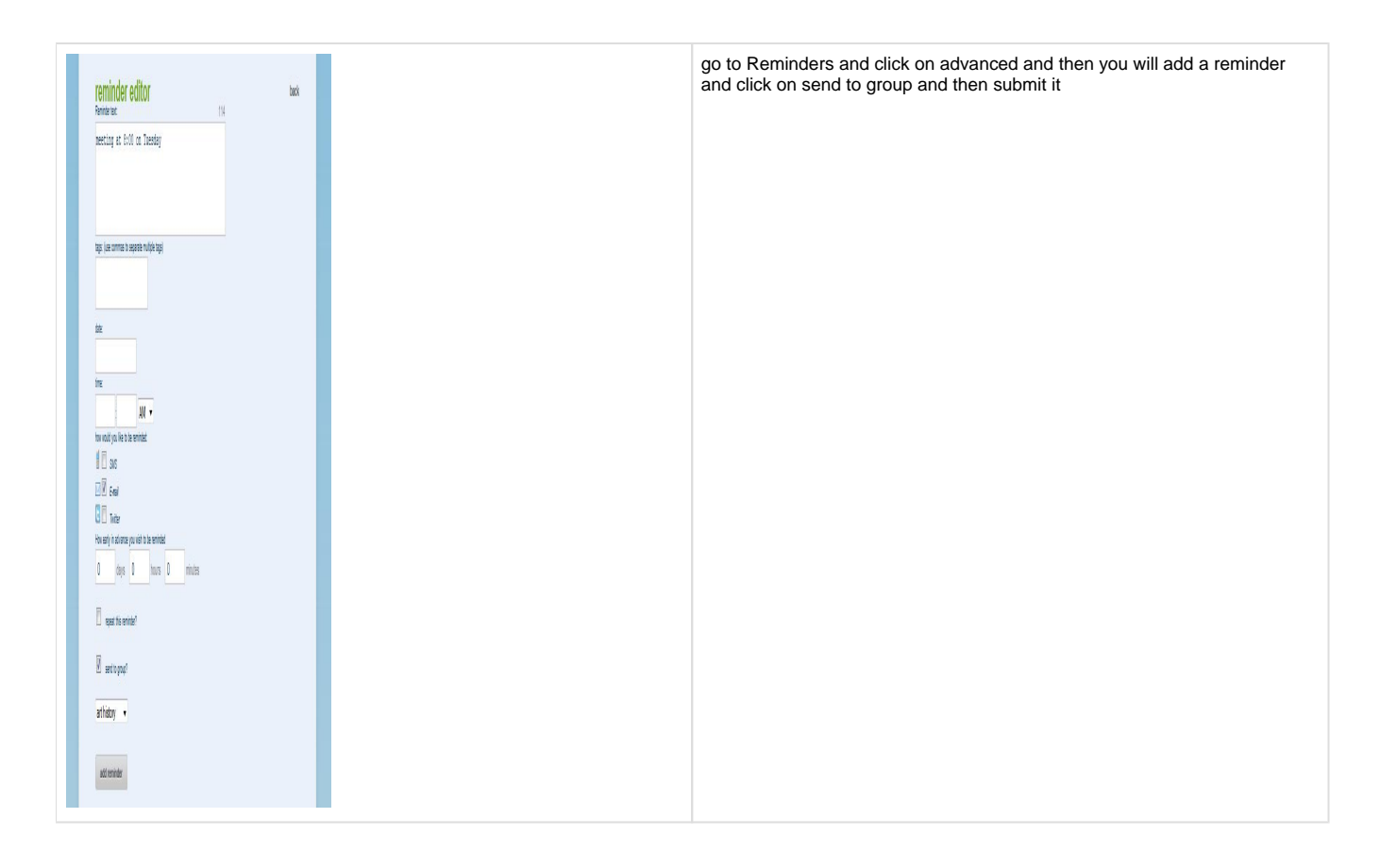

### <span id="page-6-0"></span>**Applying Task.fm on a Greater Scale**

Task.fm can be applied to everyone in any life style. People can use task.fm for anything, to store a list of things you need to get a the grocery store, to remind you of an important meeting or interview you have coming up, or tell you a deadline on a paper that is due very soon. Anyone can use it and it is quite easy to use. Task.fm is not only for the busy people who work 9-5 everyday, but is for anyone and everyone who want to use it. It can be for the stay at home mom, teacher, lawyer, etc. Task.fm can also be used in other countries - the program itself if compatible with multiple languages. So if you are in Quebec and want to remind yourself to tune into the Montreal Canadians game Tuesday evening, you would be able to speak to Task.fm in French Canadian.

#### <span id="page-6-1"></span>**International Perspective**

Our international partners from Russia - Anna Toskina, Anna Krivoshapkina, and Marina Kharlampieva - had never experienced anything like Task.fm. The closest thing they might have had to it would be an calendar on a phone. To keep important events and reminders they said that they would normally just write it down on a paper calendar or notebook. They thought that this was a really cool application that they could use in real life.

#### <span id="page-6-2"></span>**References**

Google Calendar. (2009). Retrieved from [http://www.google.com/support/calendar/bin/answer.py?answer=98563&topic=13948.](http://www.google.com/support/calendar/bin/answer.py?answer=98563&topic=13948)

Mill, Bill. (August 5, 2008). The Canvas Element. Retrieved from [http://billmill.org/static/refresh-canvas/presentation/pix/iphone\\_home.gif](http://billmill.org/static/refresh-canvas/presentation/pix/iphone_home.gif).

<span id="page-6-3"></span>Feint, Antony. (2009). Anthony Feint Profile. Retrieved from [http://www.crunchbase.com/person/anthony-feint.](http://www.crunchbase.com/person/anthony-feint)

My Opera. Retrieved from [http://my.opera.com/drlaunch/blog/index.dml/tag/calendar.](http://my.opera.com/drlaunch/blog/index.dml/tag/calendar)

Taylor, Dave. (2009). Ask Dave Taylor. Retrieved from <http://www.askdavetaylor.com/0-blog-pics/aim-delete-screenname-mac.png>.

Task.fm - Free SMS and Email Reminders. Web. 04 Dec. 2009. <[http://task.fm/user\\_contacts.php](http://task.fm/user_contacts.php)>.

Task.fm - Free SMS and Email Reminders. Web. 04 Dec. 2009. <[http://task.fm/user\\_contacts.php](http://task.fm/user_contacts.php)>.

Task.fm - Free SMS and Email Reminders. Web. 03 Dec. 2009. <[http://task.fm/user\\_contacts.php?mode=gedit&id=293&groups\\_rstart=0>](http://task.fm/user_contacts.php?mode=gedit&id=293&groups_rstart=0).

The Youngest Candidate. (2009). Retrieved from [http://www.theyoungestcandidate.com/main/Portals/0/twitter\\_logo.png](http://www.theyoungestcandidate.com/main/Portals/0/twitter_logo.png).